# **M20 - D16 - L18 - L7 - C17 (C10) DOUBLE HEAD - LINEAR - CONVEX USB & WI-FI Color Doppler Pocket-sized ultrasound system User's Manual**

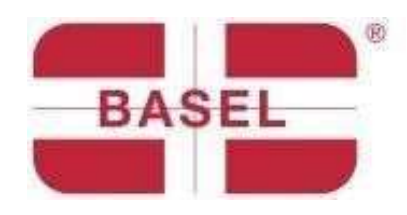

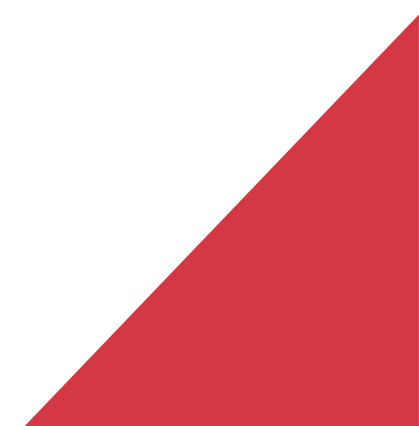

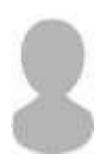

#### **IMPORTANT**!

Read and understand this manual before using the device. After reading, keep this manual in an easily accessible place.Ver: Myusg-V1.0

Forbidden operations

**A** Danger  $\divideontimes$  Do not modify this device, including components, software, cables, and everything else. User modifications may cause safety problems or reduced system performance. All modifications must be completed by personnel designated by BASEL PLUS.

## Introduction

This manual describes the operation of the ultrasonic diagnostic equipment. In order to ensure the safe operation of the system, please read and understand the contents of the manual before using the device.

### **Important Statement!**

- 1. This manual or any part of it may not be copied before any written permission is given;
- 2. It is prohibited to modify the software or hardware of this product;
- 3. The utility program can provide the physician with the image and data needed for the diagnosis clinical diagnosis, and the physician is responsible for the diagnosis process;
- 4. The quality warranty does not include the following, even during the warranty period: (1)Damage or total loss caused by improper installation or environmental conditions not in accordance with the requirements;

(2)Damage or total loss caused by supply voltage exceeding the specified limit;

(3)Damage or total loss caused by the use of parts and components not purchased

from BASEL PLUS or its authorized distributor or agent;

- (4)Damage or total loss caused by the use of this instrument during the period of purchase initial;
- (5)Damage or total loss caused by maintenance by the company's unauthorized personnel;D
- (6)Total damage or loss caused by force majeure such as fire, earthquake floods or lightning;
- (7) Damage or total loss caused by error or misuse;
- (8)Faults caused by interference from other equipment.

## Repair and maintenance service

The main warranty period is 12 months.

The warranty period starts from the date the product leaves our warehouse. Throughout the warranty period, the product enjoys free customer service. Excluded from the said warranty are the causes listed in the mentioned point "Important Statement" (points nr 1 to nr 8), in such cases BASEL PLUS will guarantee the repair service by charging the related costs to the customer.

Even after the warranty expires, BASEL PLUS is available to provide repair services for the product.

The user is encouraged to familiarize himself/herself with the operating instructions for the device before using it. The company assumes no responsibility for improper use of the appliance that does not comply with the requirements of this manual.

**Danger** ※ Do not modify this equipment, including the components of the equipment, software, cables, and so on. User modifications may cause safety problems or reduce system performance. All modifications must be completed by personnel approved by BASEL PLUS

# **Declaration of intellectual property**

The intellectual property rights of the products are reserved by BASEL PLUS. No part of this manual may be copied, modified or translated without the written consent of BASEL PLUS.

## 1.1 Safety classification

- According to the type of anti electric shock: Internal power supply, where the adapter is Class 1;
- According to the degree of anti electric shock: Type BF application part.;
- According to the degree of protection of the harmful liquid:
- $\bullet$  The system probe is IPX5; the probe head is IPX7
- According to the degree of safety in the presence of flammable anesthetic gas mixed with air (or oxygen, nitrous oxide two);
- According to work mode: Continuous work equipment.

# 1.2 Safety Symbol

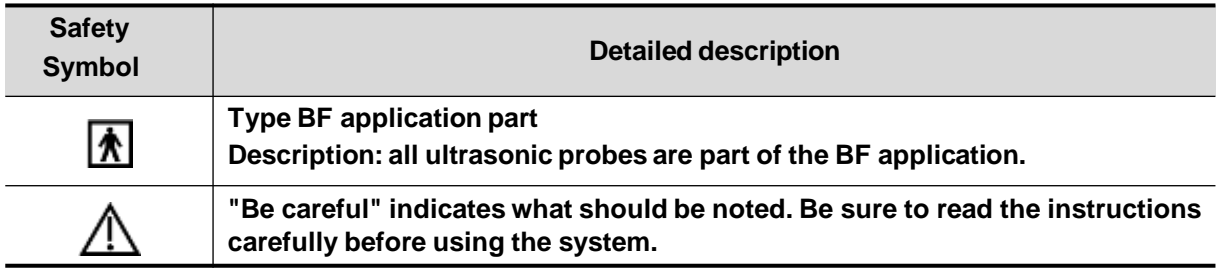

# **1.3 Safety Warnings.**

In order to ensure patient and operator safety, the following safety rules must be strictly adhered to when using the wireless ultrasound probe.

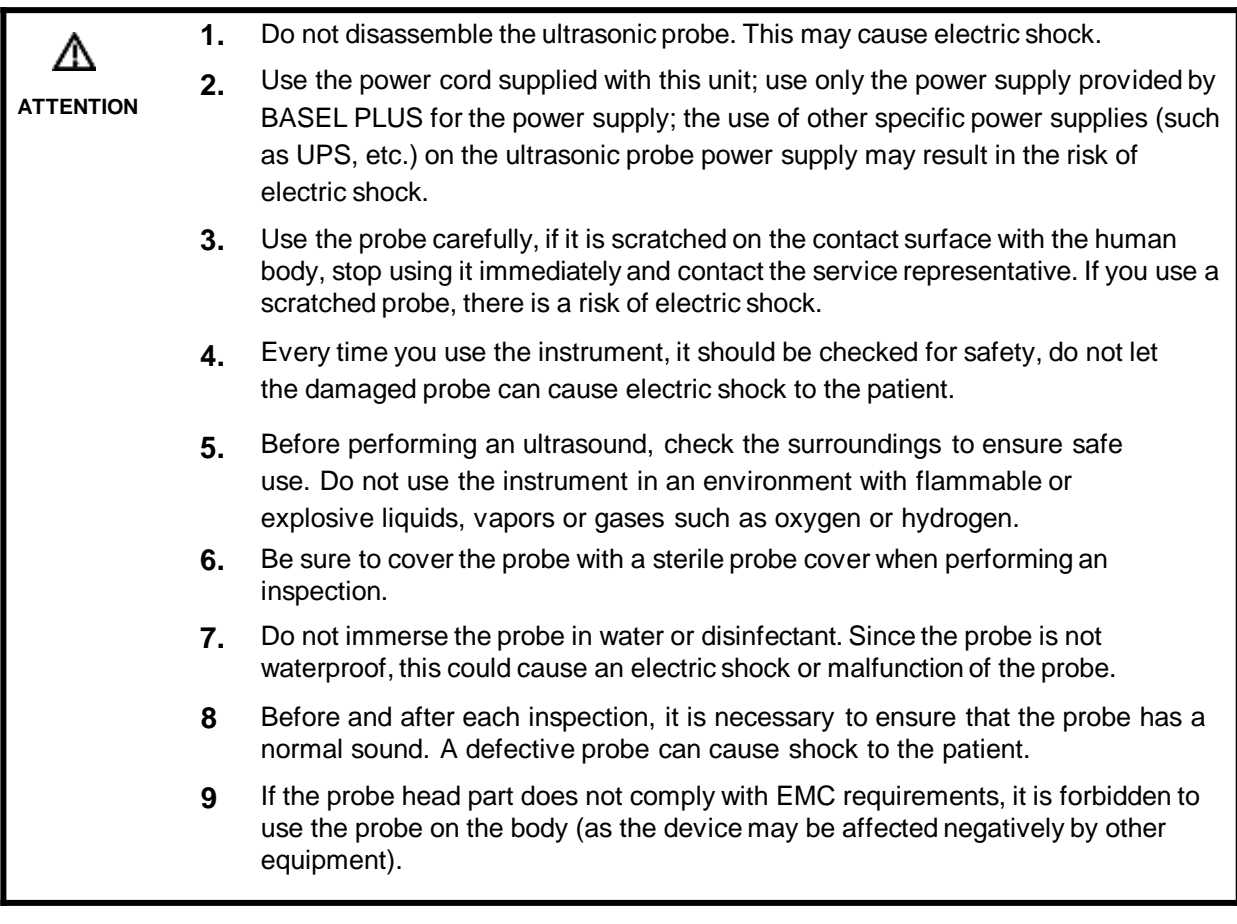

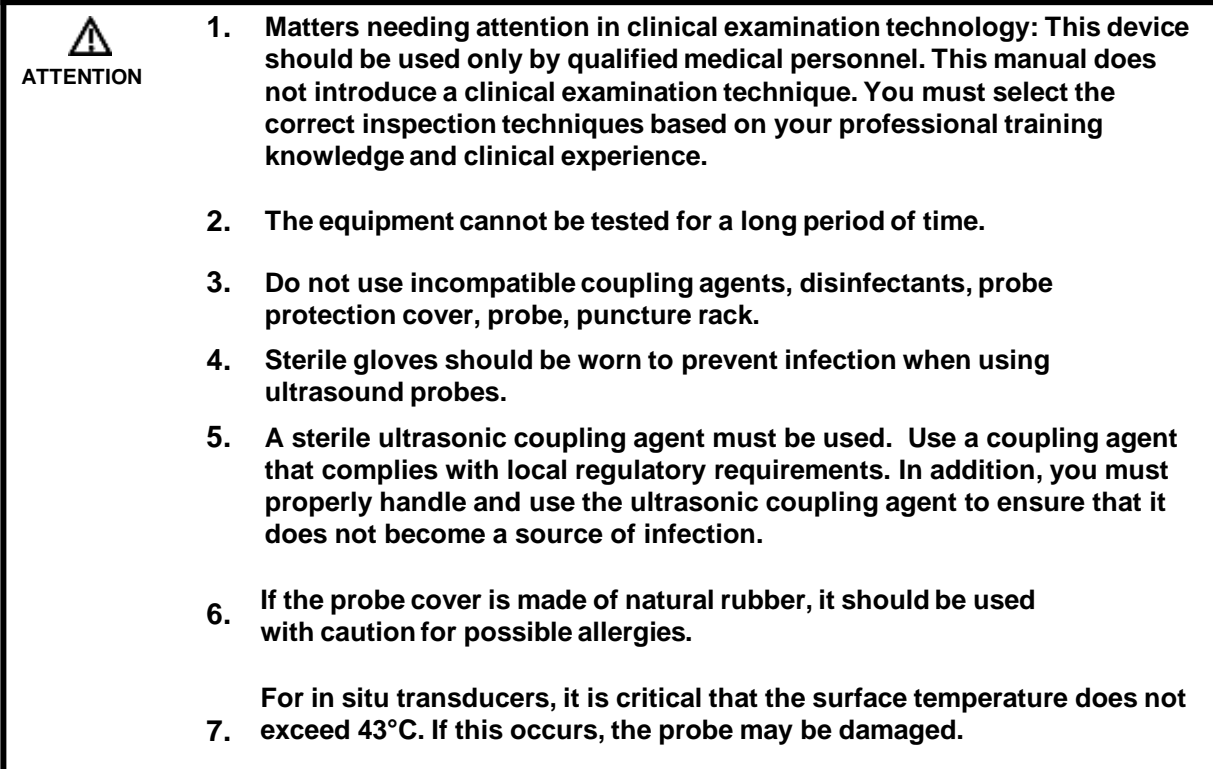

**1 To avoid abnormal operation of the probe, please read the following**  ∧ **safety precautions: ATTENTION After each ultrasound examination, gel residues must be completely removed from the surface of the probe. Otherwise, such residues, may affect the image quality. The probe should be cleaned and disinfected before and after each ultrasound examination. 2 Environmental requirements for proper use of the probe: Ambient Temperature: 0**℃**~ 35**℃ **Relative humidity: 30% ~ 85%(No condensation) Atmospheric pressure:70KPa ~ 106KPa。 To avoid damage to the probe, do not expose it to the following environments: Sun rays and direct heat sources Wide temperature ranges. Places filled with dust Avoid vibrations 3 Constant disinfection and cleaning of the probe is a guarantee of probe performance and durability.**

# **1. Intended Use**

It is designed to meet the following intended uses:

Obstetrics, Gynecology, Abdominals, Small parts (breast, thyroid, testicle, etc.), Cardiology, Vascular, Musculoskeletal, Nerves, Urology, Orthopedics, Angiography, Pediatrics, Paracentesis.

# **2. Contraindications**

The probe is for external use. It cannot be used on burns or burns. It is not applied to the eye or any situation that may cause the sound beam to pass through the eye.

# **3. Product specifications.**

### **Image mode**

B Mode. BM Mode C Mode PW Mode PDI Mode

## **Power supply**

#### **External power supply adapter**

Power supplyAC: 100 - 240V Power frequency: 50/60Hz DC output: 5V/2° **Internal Battery** Voltage: 3.8V Capability: 2800mAh

# **2.3.3 Environmental condition**

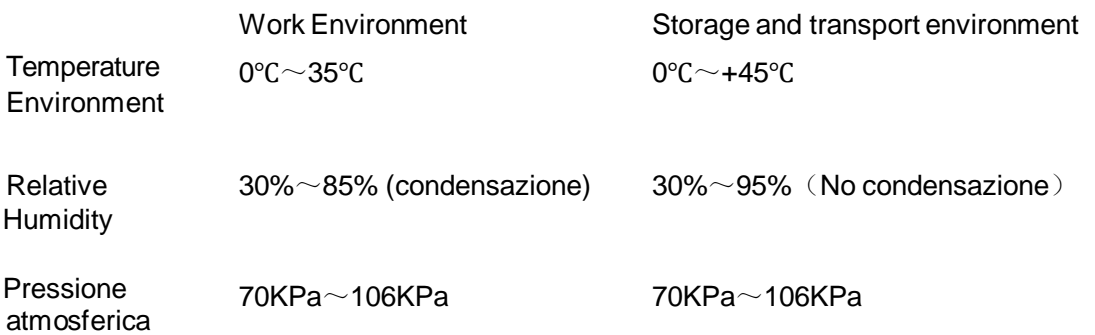

## ⚠

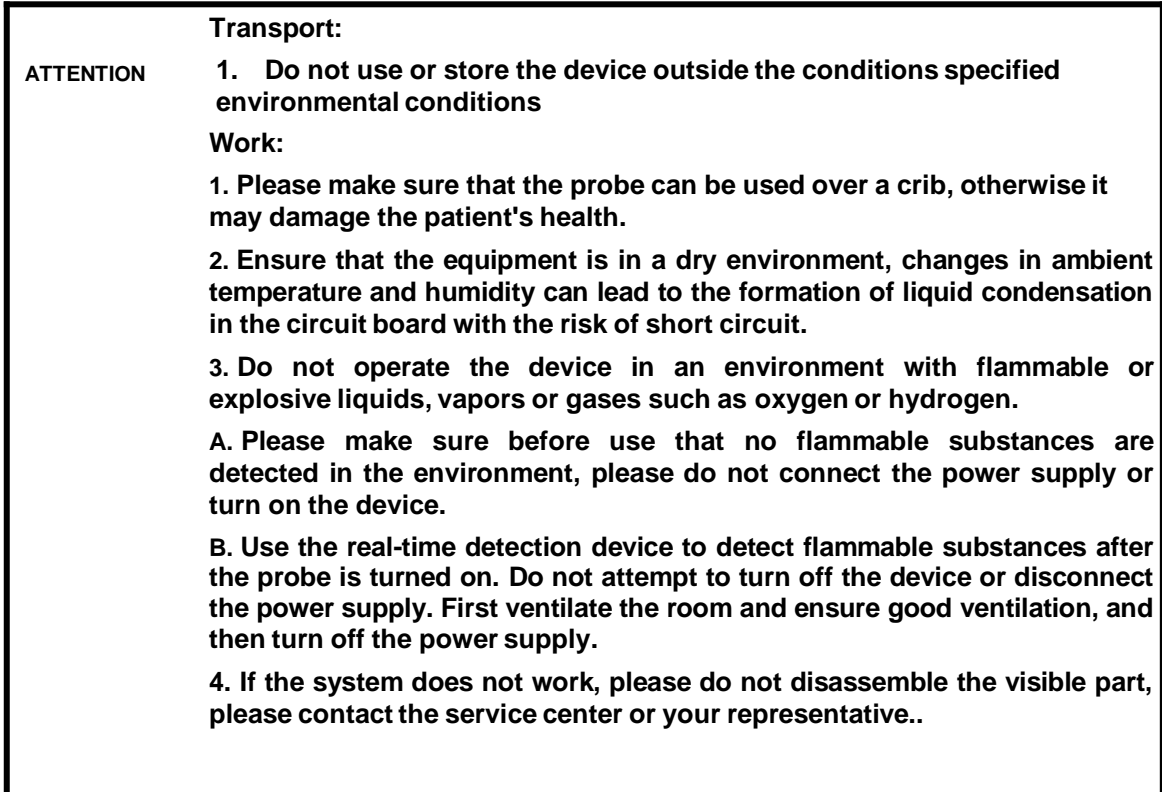

# **2.4 System configuration**

The system consists mainly of probe and application.

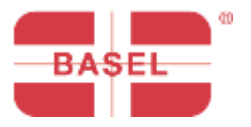

# MY USG

# Quick Start Guide

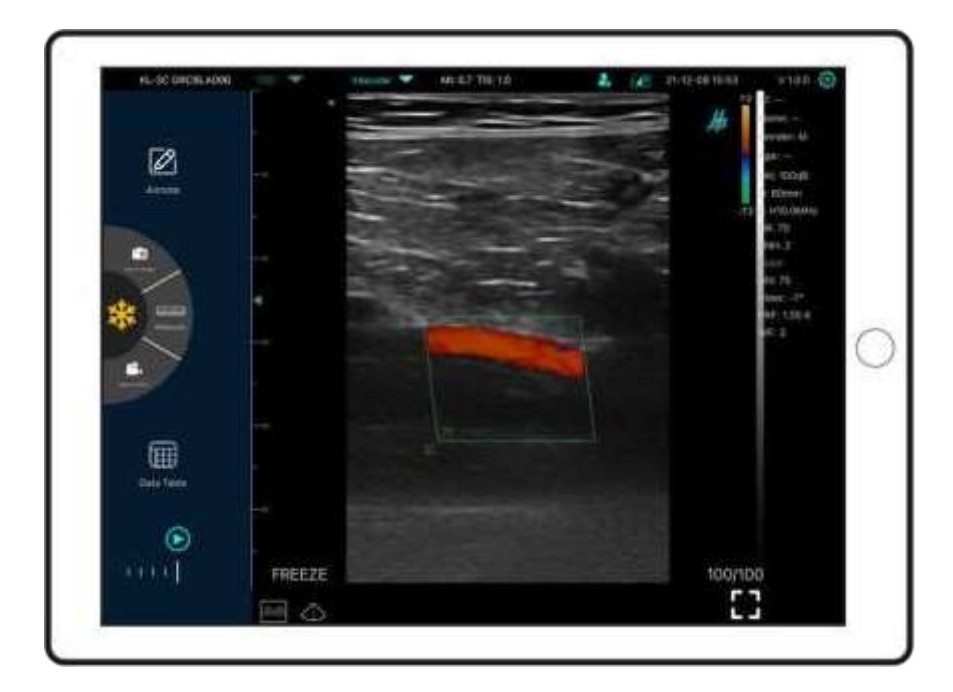

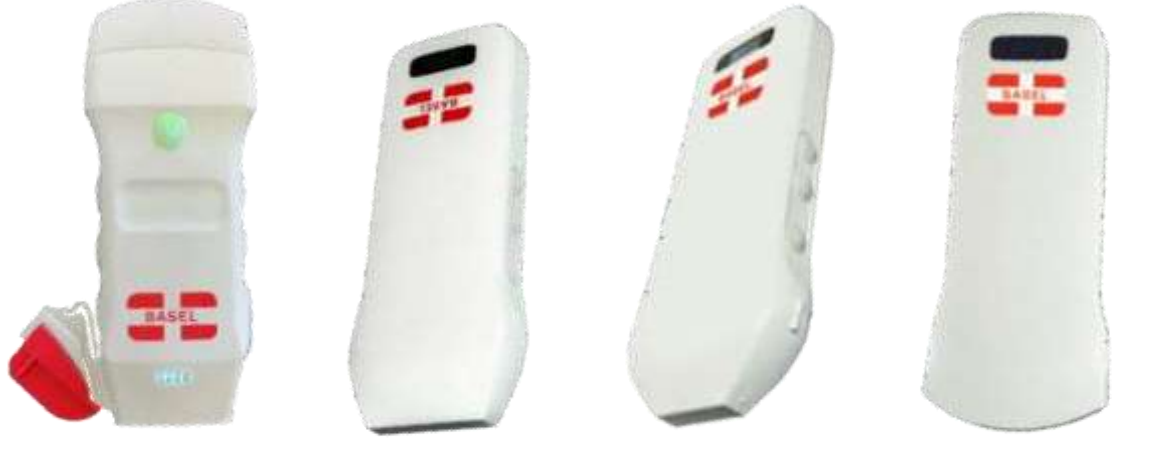

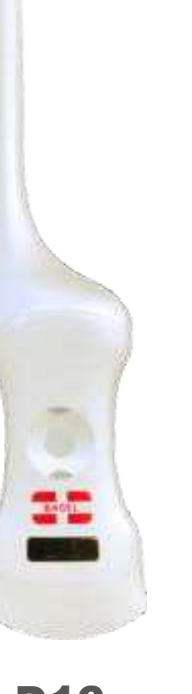

M20 L18 L7 C17 D16

## Probe Components

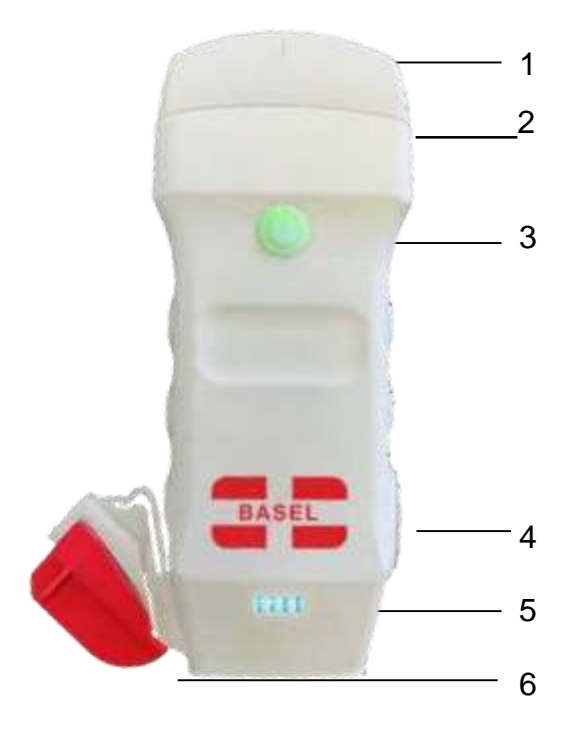

7 8 9 **SN: UXCCBMH000** 10  $-11$ 12 **FAST Charger** 

- 1. Middle line
- 2. Guideline
- 3. Power button/ freeze / head change
- 4. Port Type-C
- 5. Battery light indicators
- 6. Needle guide
- 7. ProbeA
- 8. Wireless charging symbol
- 9. Serial Number
- 10. Needle guide attachments
- 11. ProbeB
- 12. Wireless charging pad

## 1 Download MY USG App

Search for and install "MY USG" on your smartphone/tablet/laptop. Contact us to get the software for Windows

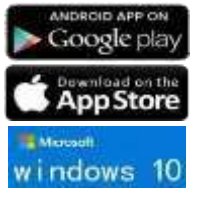

iOS version 11.0 or newer Androidversion8.0 or newer Windows10 Laptop,5G, 64-bitor newer

## 2 Turn on/off the USG probe.

Press the power button  $\binom{n}{k}$  to turn on the probe, the indicator will show the battery symbol.

Press and hold for 5 seconds to turn off the probe

Press the power button  $\binom{n}{k}$  for 3 seconds to switch the probe head.

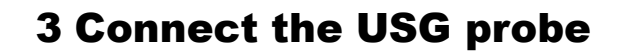

#### **Method 1: Wi-Fi connection**

Find the **SN** of your probeSN: *UXCCBMH000*

Choose **SSID** "*\*\*\*\*BMH000*" Enter password *uxccbmh000*

調査書

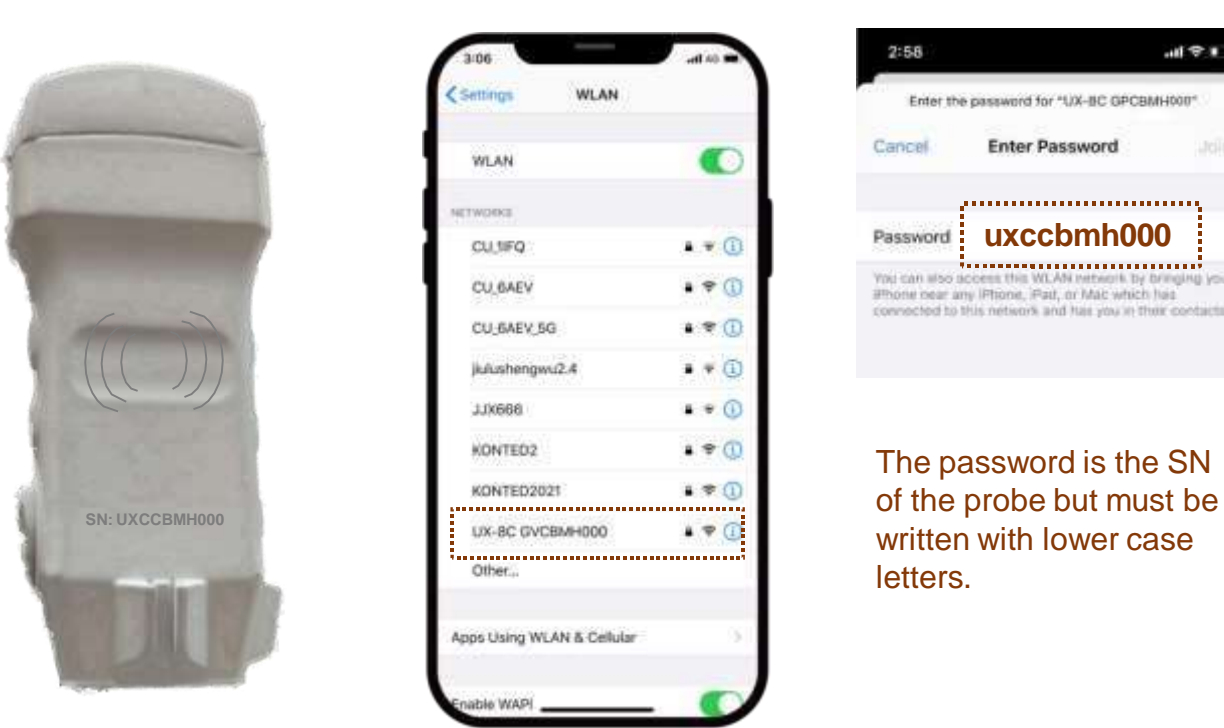

### **Method 2: connection with USB**

Connect the probe to your device with the Type-C cable as in the image below.

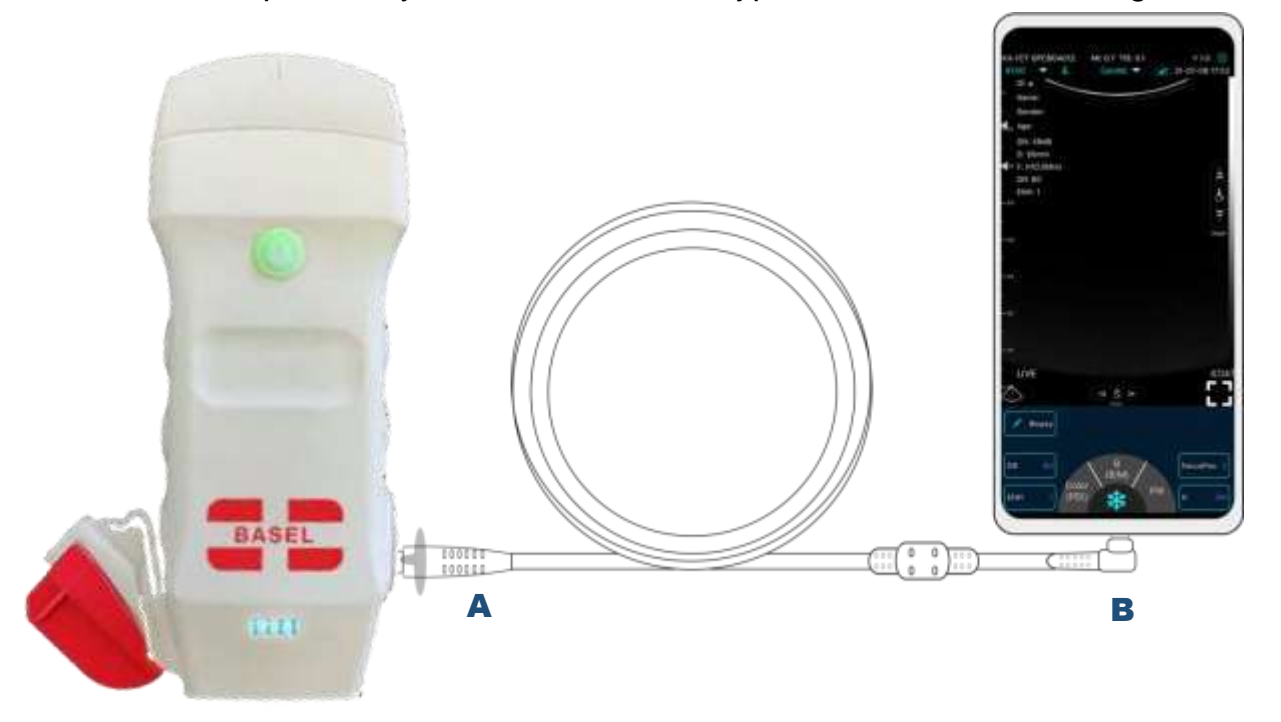

The A end must be fully inserted into the probe and the B end must be fully inserted into the device

## Scan now

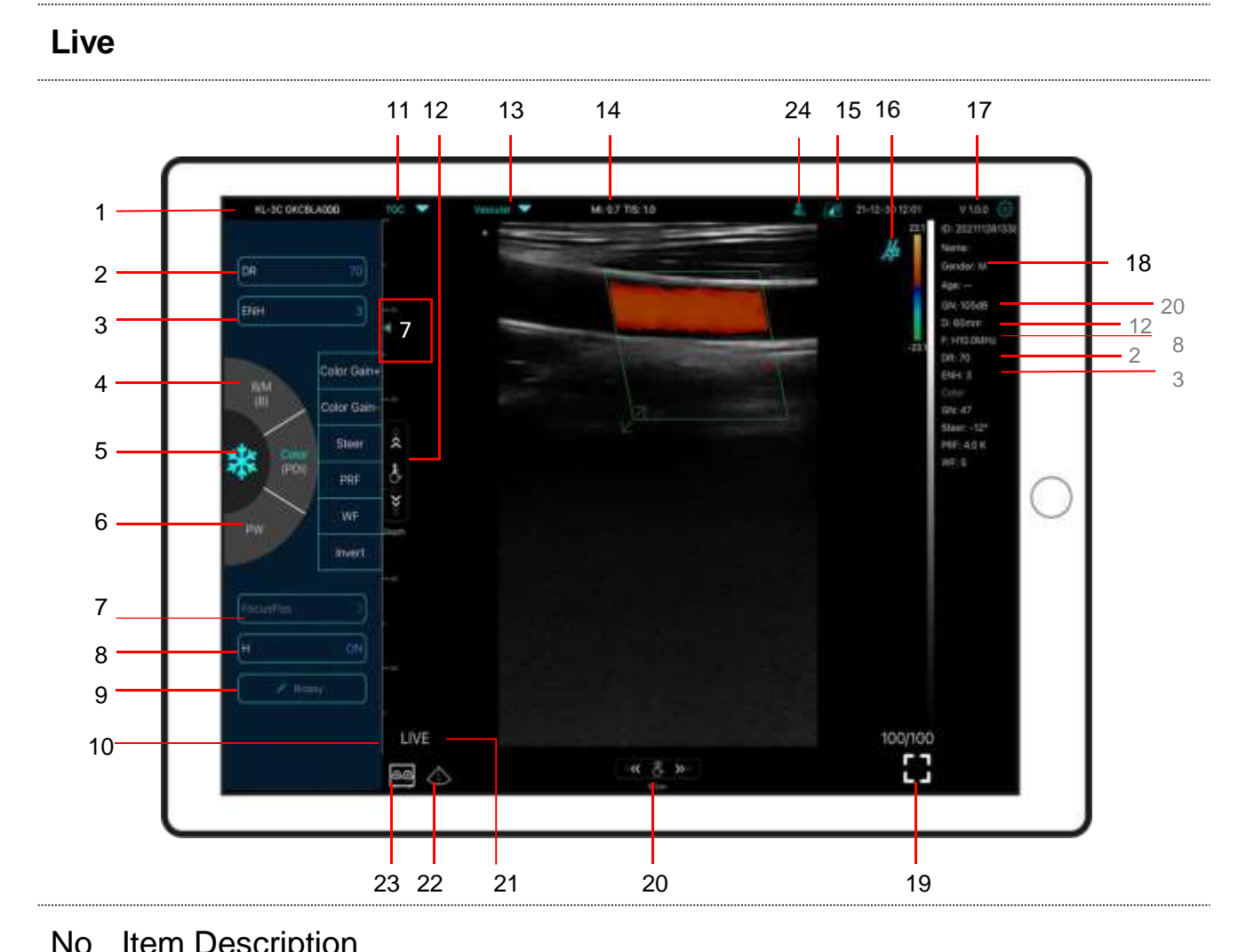

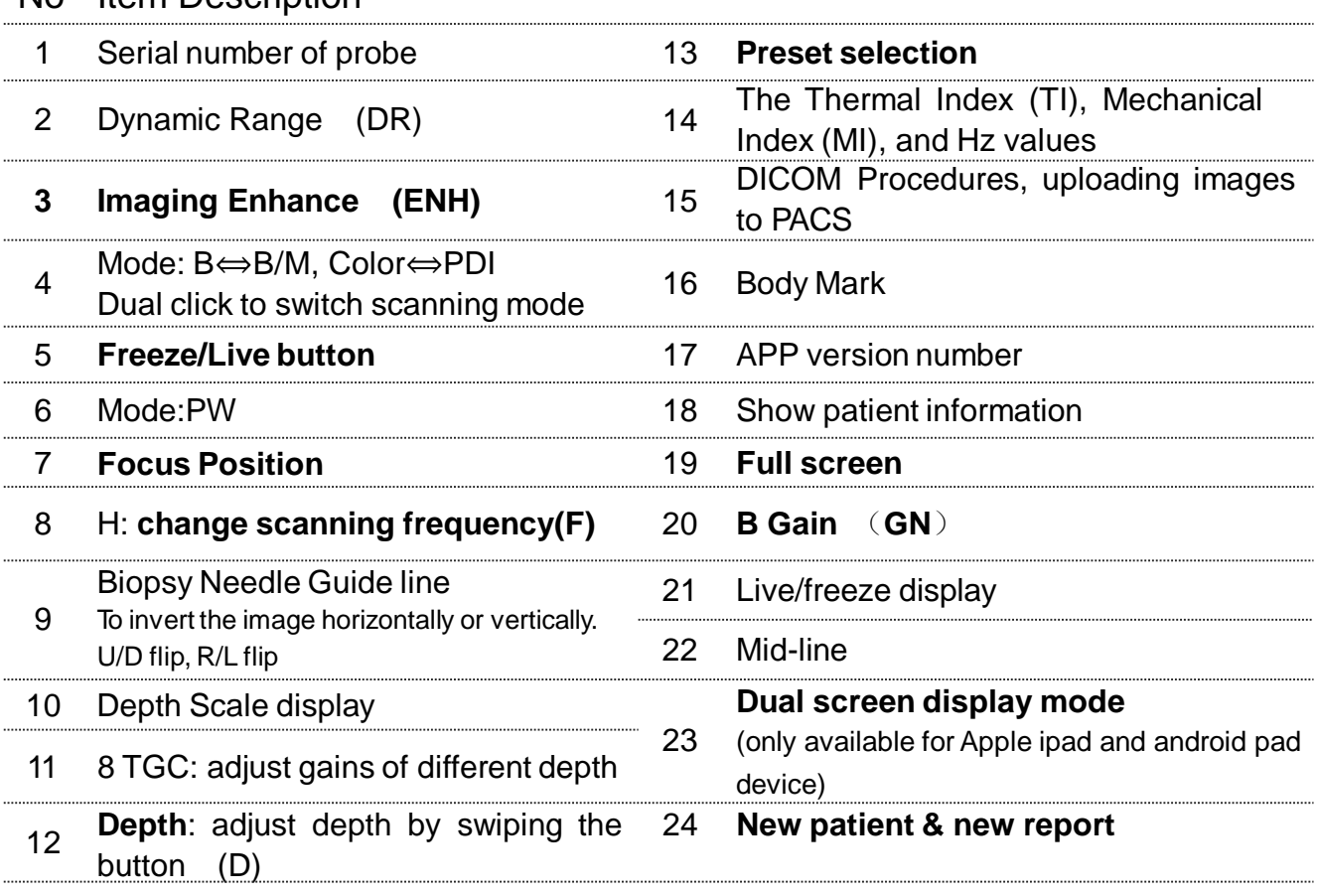

#### 23 **Dual screen display mode**

Click **Button to switch the dual screen** / single screen mode

Click the left/right screens to switch freely, and you can switch B/BM/Color/PW mode at the same time

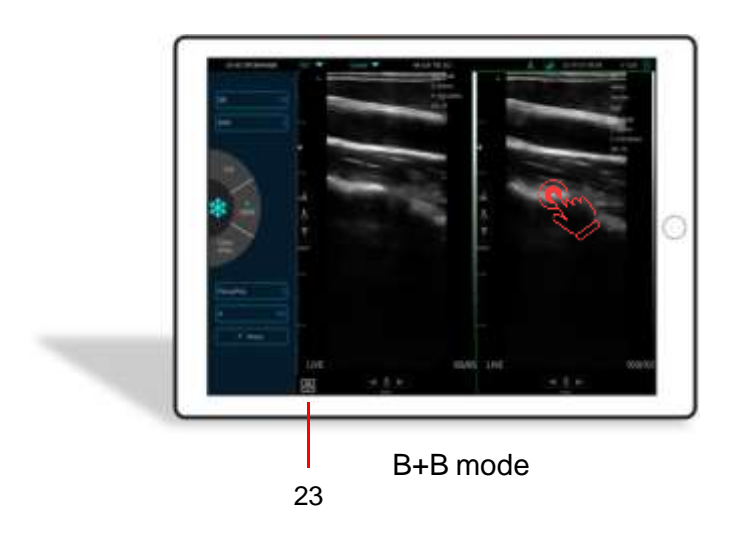

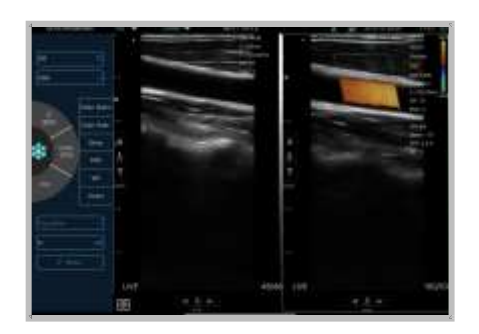

B+Color mode

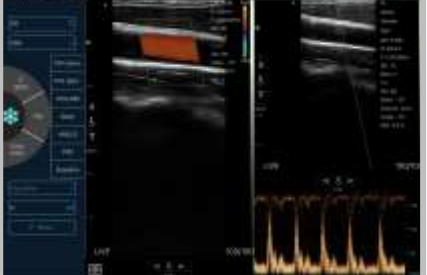

Color+PW mode

#### 24 **New patient & new report**

- a. Enter new patient info, click **OK**
- b. Scan now, then Freeze image
- c. Edit the report, click to save the report to Data Table

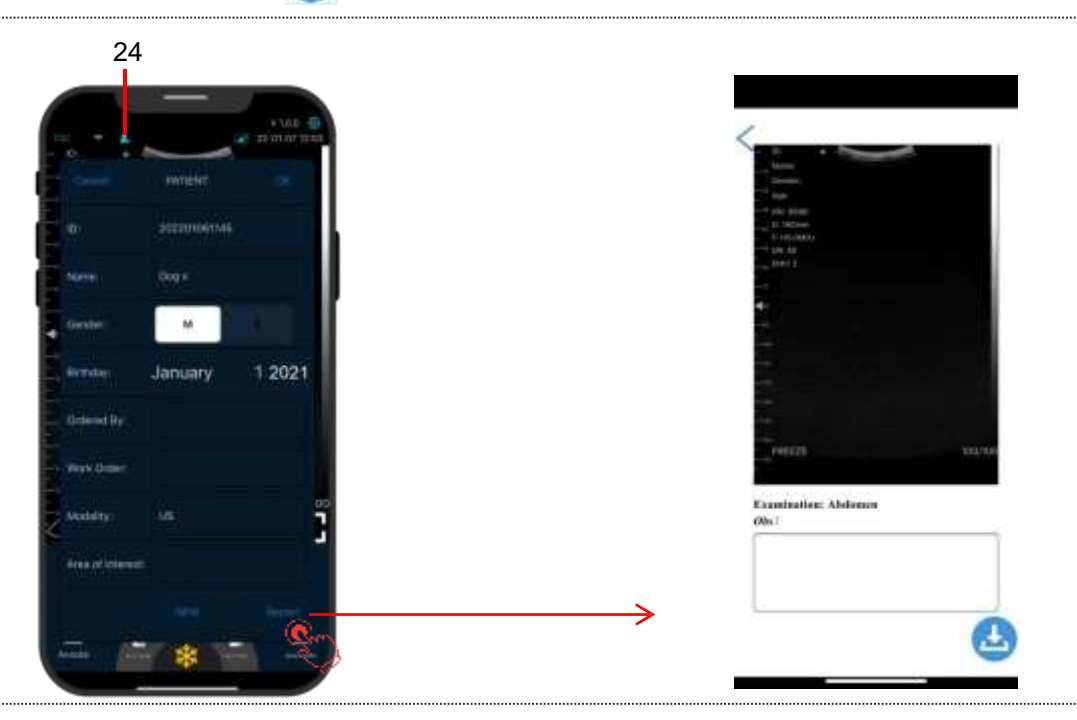

### Color/PDI Mode

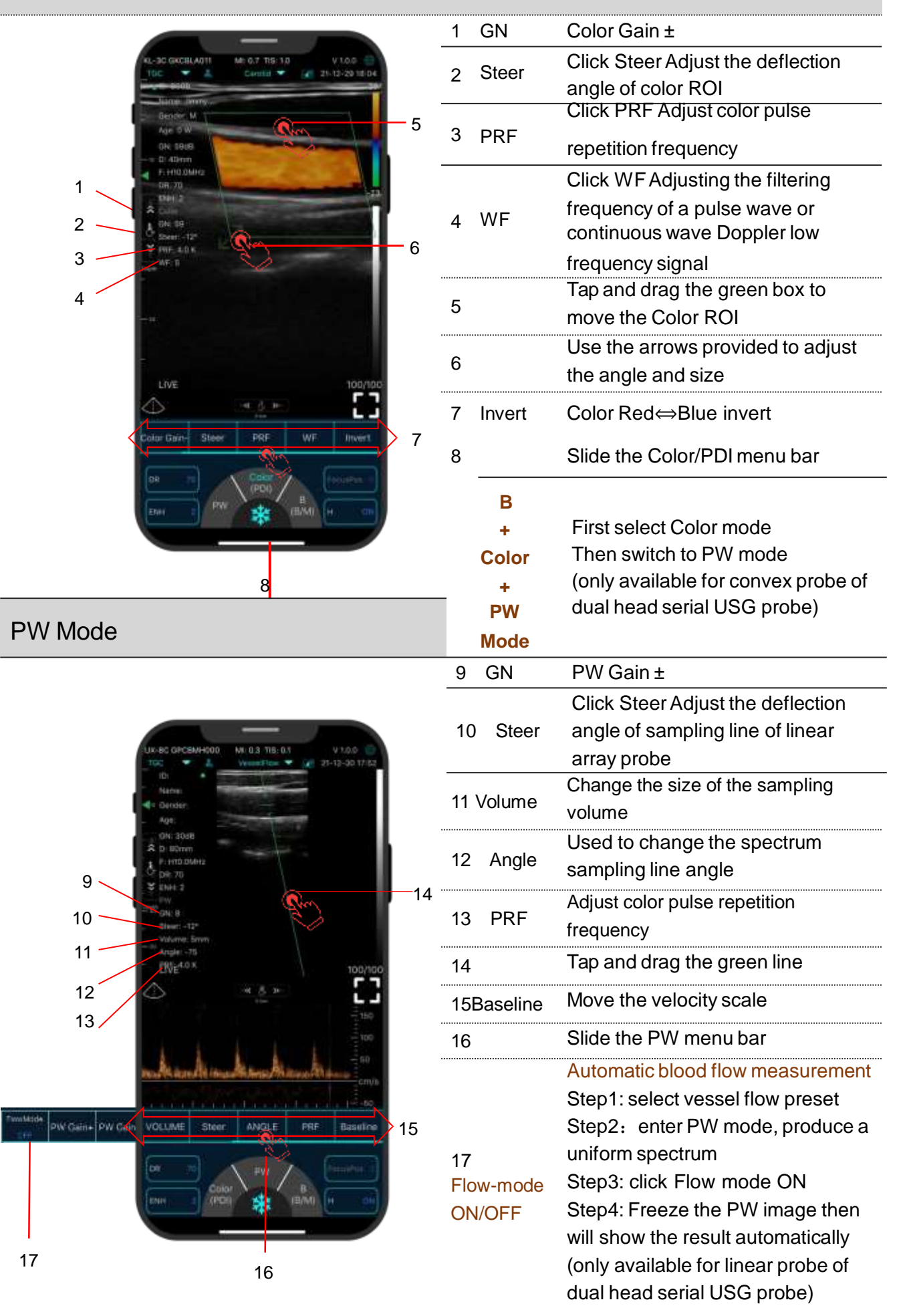

#### **Freeze**

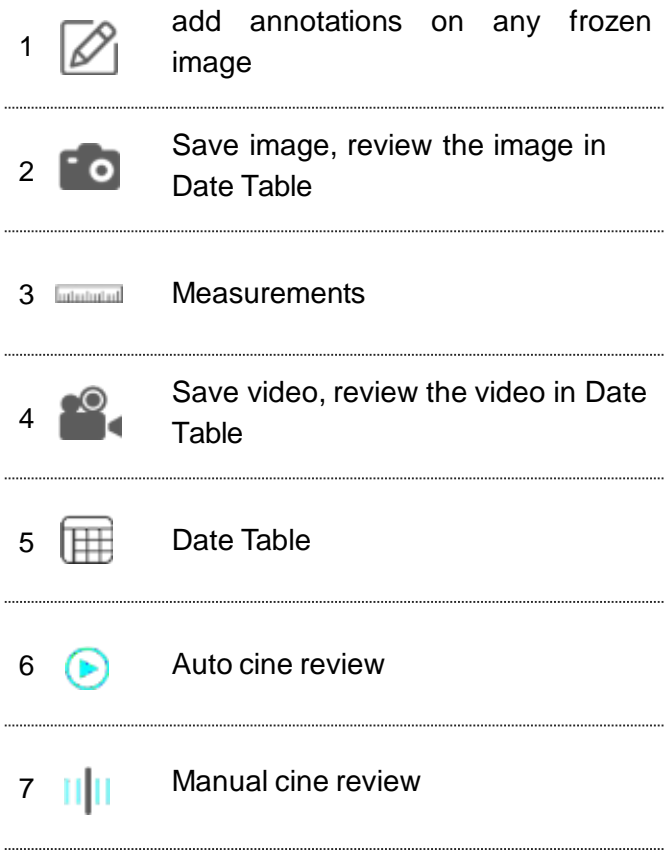

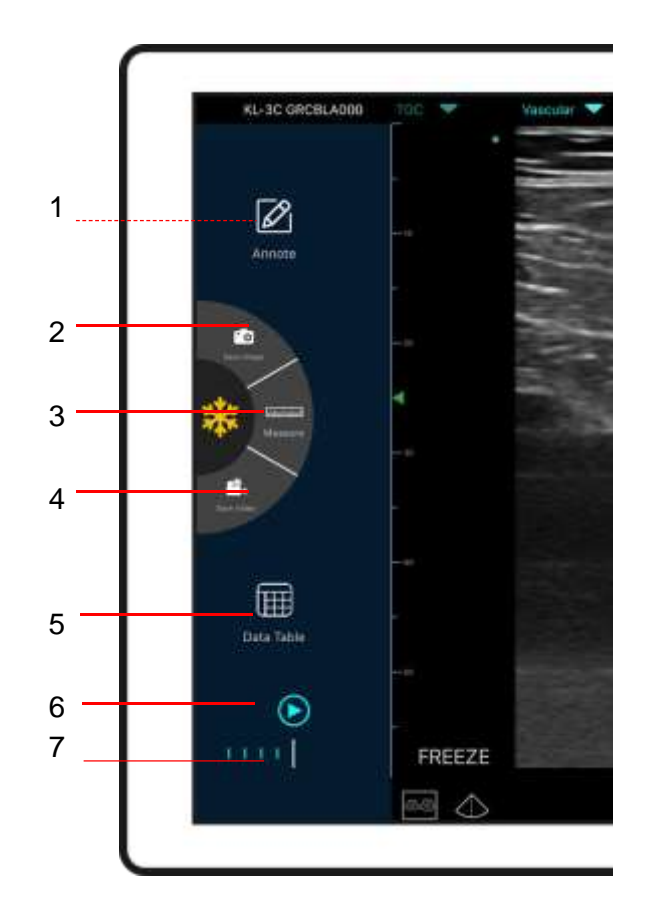

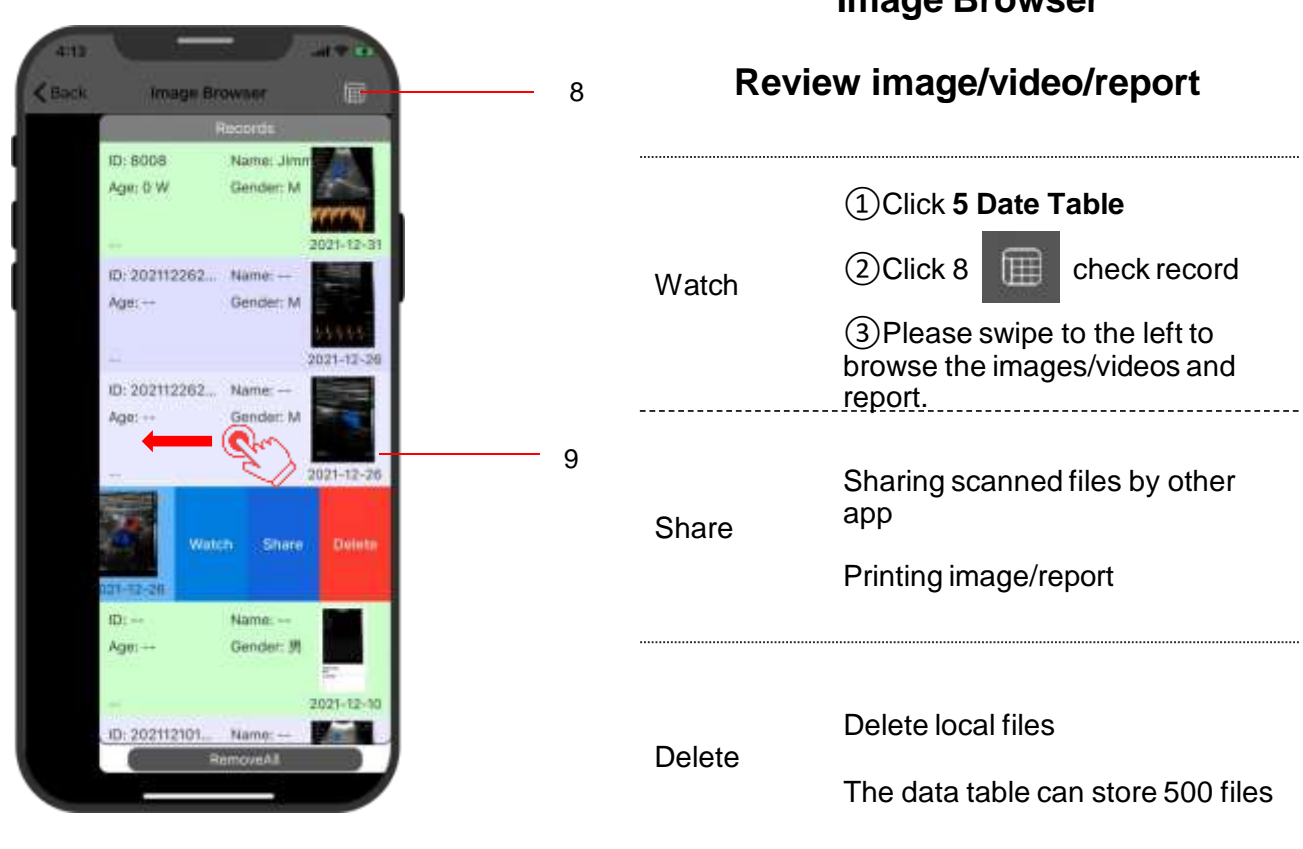

### **Image Browser**

# 5 Settings @

3.Measure Magnify

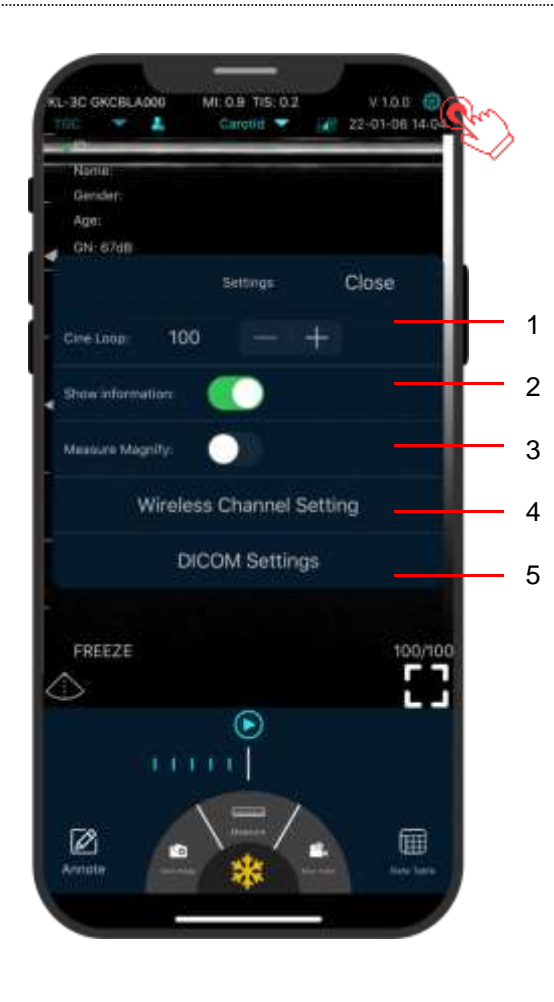

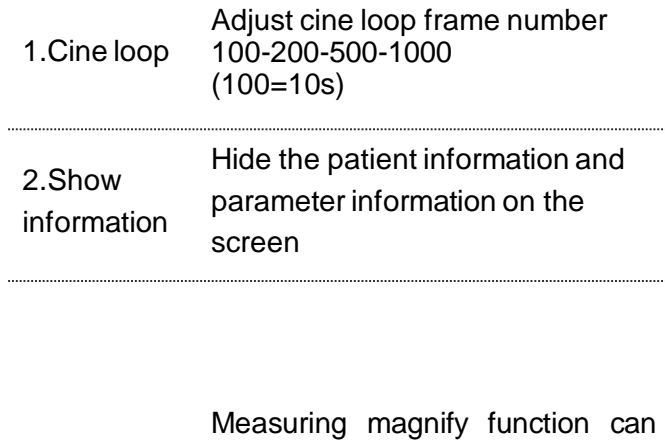

smaller target.

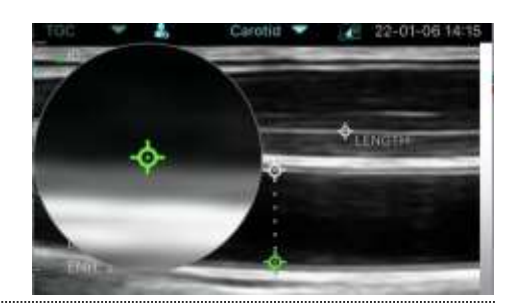

help you measure the boundary of

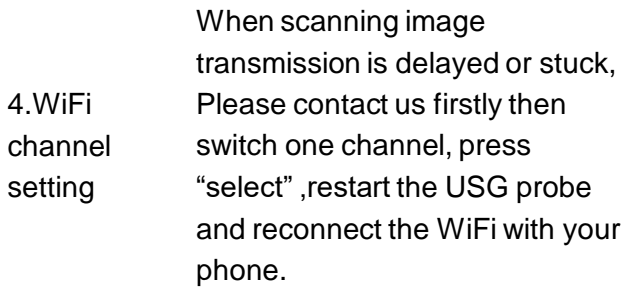

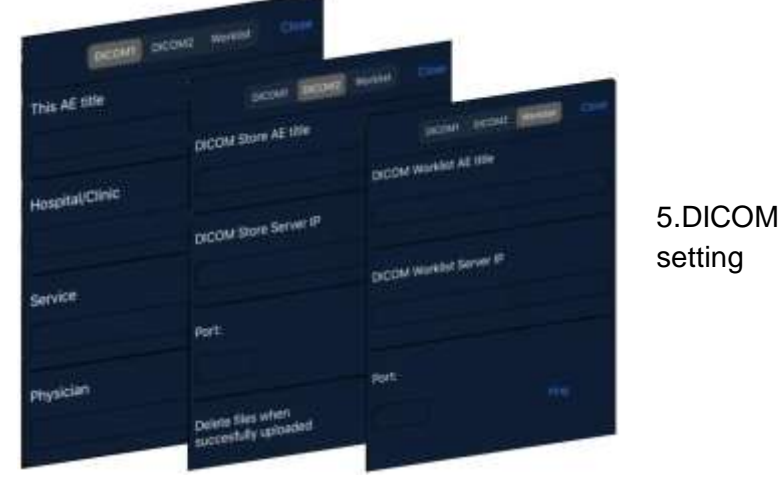

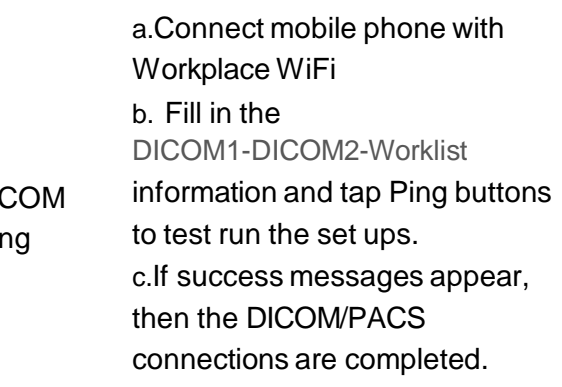

## 6 Charging

### **Charging by USB cable**

## **Charging by wireless charging pad:**

The probe supports wireless charging.

- 1. Disconnect the probe from your mobile device.
- 2. Connect the Micro USB cable to the wireless charging pad.
- 3. Connect the USB end of the cable to the wall adapter.
- 4. Plug the wall adapter into a power outlet.
- 5. Place the probe onto the white wireless charging pad.

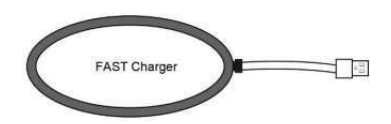

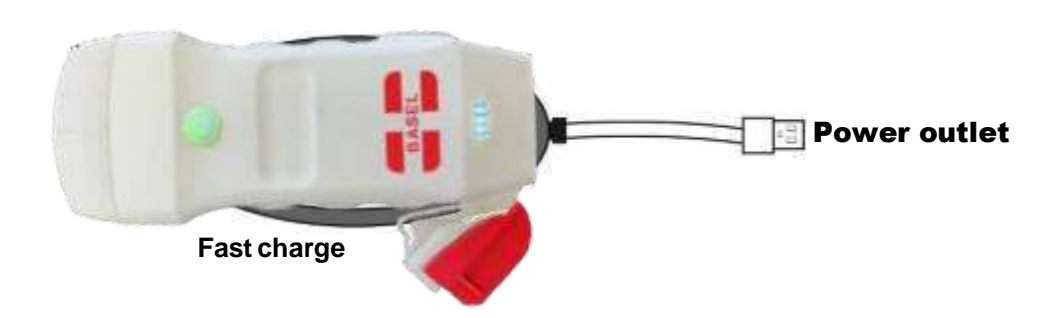

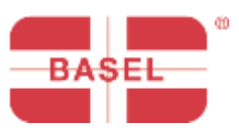

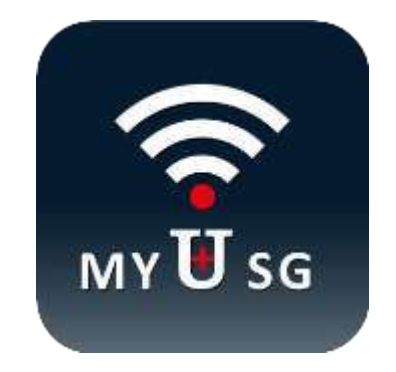

### **BASEL PLUS S.r.l.**

Via L.Vitali, 1 - 20122 Milano +39 02 94751377 +39 335 7682042 [info@baselplus.com](mailto:info@baselplus.com) [www.baselplus.com](http://www.baselplus.com/)